# **BUFR Overview**

## What is BUFR?

**BUFR** (Binary Universal Form for Representation of meteorological data) is a binary data format maintained by WMO. The Metview BUFR interface is based on [ecCodes](https://confluence.ecmwf.int/display/ECC/ecCodes+Home) and can handle both BUFR [edition 3](http://www.wmo.int/pages/prog/www/WMOCodes/Guides/BUFRCREX/Layer1-2-English.pdf) and [edition 4](http://www.wmo.int/pages/prog/www/WMOCodes/Guides/BUFRCREX/Layer1-2-English.pdf) seamlessly.

# The BUFR icon

BUFR files are represented by this icon in the user interface:

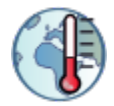

# Examining BUFR contents

The contents of a BUFR file can be inspected with the **BUFR Examiner**, which can be started up from the user interface (right-click **examine** on the icon).

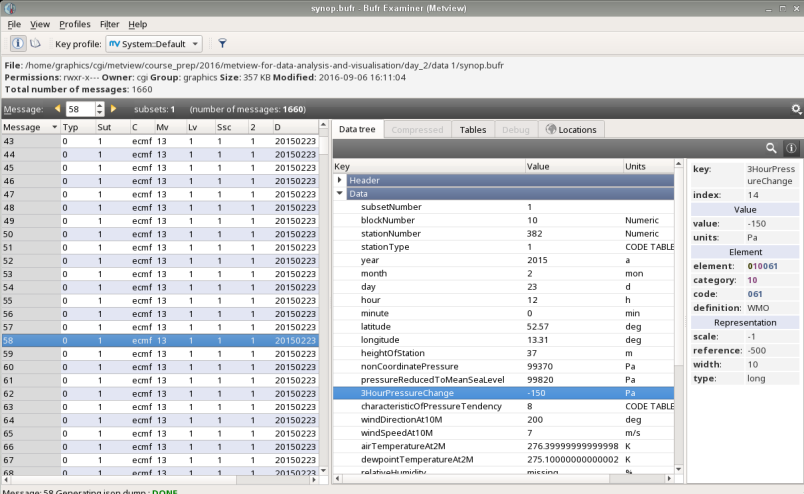

## Visualisation on maps

Some conventional BUFR observations types (such as SYNOP and TEMP) can be directly visualised by Metview on a map view. In the user interface just right-click **visualise** on the icon to get a plot with the default settings. These plots can be further customised with the [Observation Plotting](https://confluence.ecmwf.int/display/METV/Observation+Plotting) icon.

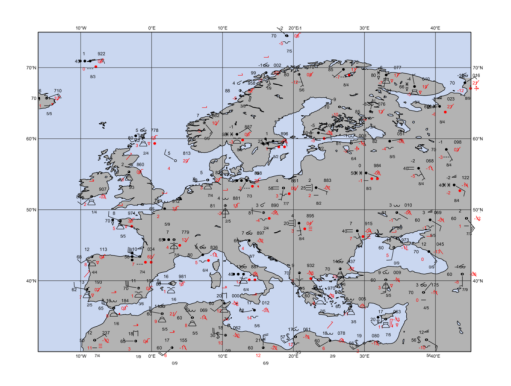

Visualisation on thermodynamic diagrams

The [Thermo Data](https://confluence.ecmwf.int/display/METV/Thermo+Data) icon can extract thermodynamic profiles from BUFR, which can then be visualised in a tephigram, skew-t or emagram using the [Thermo View.](https://confluence.ecmwf.int/display/METV/Thermo+View)

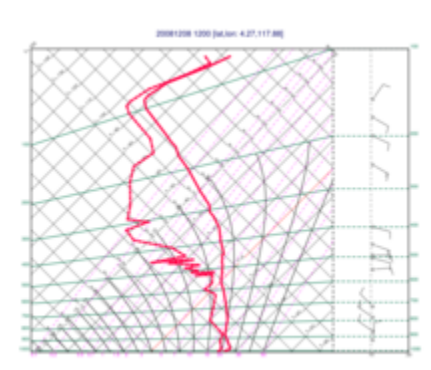

# **Filtering**

Metview comes with its own filter to extract BUFR data into [Geopoints](https://confluence.ecmwf.int/display/METV/Geopoints+Overview) or CSV, which can then be easily plotted and are very well suited for data processing. The filter is implemented by the [Observation Filter](https://confluence.ecmwf.int/display/METV/Observation+Filter) and [Bufr Picker](https://confluence.ecmwf.int/display/METV/Bufr+Picker) icons, the latter one is being able to extract multiple values per message. The [Observation Filter](https://confluence.ecmwf.int/display/METV/Observation+Filter)'s output can also be a new BUFR file (only containing the messages matching the filter).

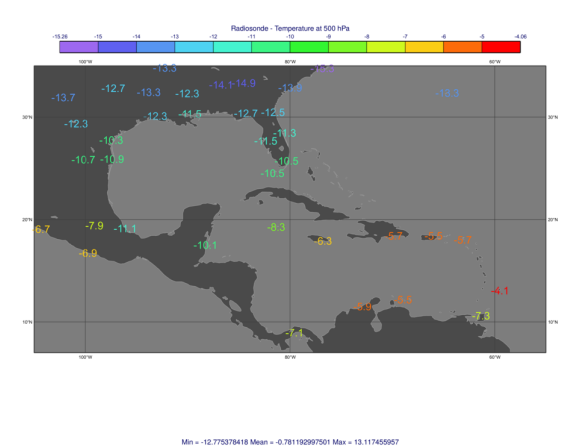

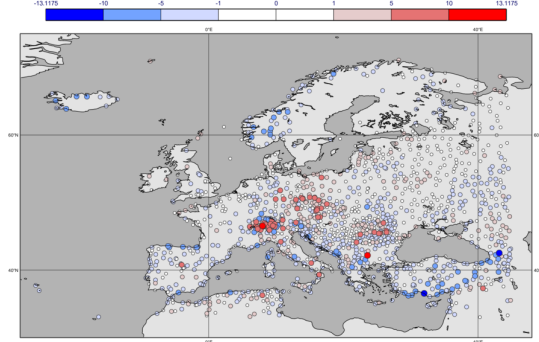

## Retrieval from MARS

If Metview has been configured with access to ECMWF's MARS archive, BUFR data can be retrieved via the [Mars](https://confluence.ecmwf.int/display/METV/MARS+Retrieval)  [Retrieval](https://confluence.ecmwf.int/display/METV/MARS+Retrieval) icon. At ECMWF, MARS access is set up on all computer systems, while outside ECMWF the **MARS Web API** could be used in Metview (see the setup instructions [here\)](https://confluence.ecmwf.int/display/METV/Using+the+MARS+Web+API+from+Metview).

# Script language support

Metview provides full support for BUFR from its [Macro](https://confluence.ecmwf.int/display/METV/The+Macro+Language) and [Python](https://confluence.ecmwf.int/display/METV/Metview%27s+Python+Interface) interfaces.

The list of available **functions** for BUFR can be found on the [Observations Functions](https://confluence.ecmwf.int/display/METV/Observations+Functions) and [Thermodynamic](https://confluence.ecmwf.int/display/METV/Thermodynamic+Functions)  [Functions](https://confluence.ecmwf.int/display/METV/Thermodynamic+Functions) pages.

#### **Tutorials**

Using BUFR in Metview (part of the [Tutorials\)](https://confluence.ecmwf.int/display/METV/Tutorials)

[ECMWF New Users Metview Tutorial](https://confluence.ecmwf.int/display/METV/ECMWF+New+Users+Metview+Tutorial)

#### **Functions**

### [Observations Functions](https://confluence.ecmwf.int/display/METV/Observations+Functions)

[Thermodynamic Functions](https://confluence.ecmwf.int/display/METV/Thermodynamic+Functions)

### **Other resources**

[Metview FAQ](https://confluence.ecmwf.int/display/METV/FAQ)

**[Gallery](https://confluence.ecmwf.int/display/METV/Gallery)** 

[Jupyter Notebooks](https://confluence.ecmwf.int/display/METV/Python+Jupyter+Notebooks)